**Slider (Banner) Kontakt-Information Inh.Abschn.: Element-Einstellungen Inh.Abschn.: Bild + Inh.Abschn.:Formular / Texteditor Flexibler Inhalt Link-Sequenz Inh.Abschn.: Info (Gültigkeit) Inh.Abschn.: Link + Inh.Abschn.:Verlinkung im Text**

Slider (Banner) Flexibler Inhalt

## **Slider: Formular und Element-Einstellungen**

Der Typ Slider ist in der Gruppe "Inhaltselemente" (vgl. B.1). Zur allgemeinen Anleitung zum Aufruf des Formulars vgl. C.1, der Element-Einstellungen vgl. C.5.

Slider  $\overline{}}$ Ein Bild-Rotator mit Texteinblendungen und einfachen Effekten

QIII

## l **Formular Slider**

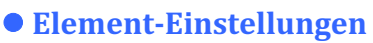

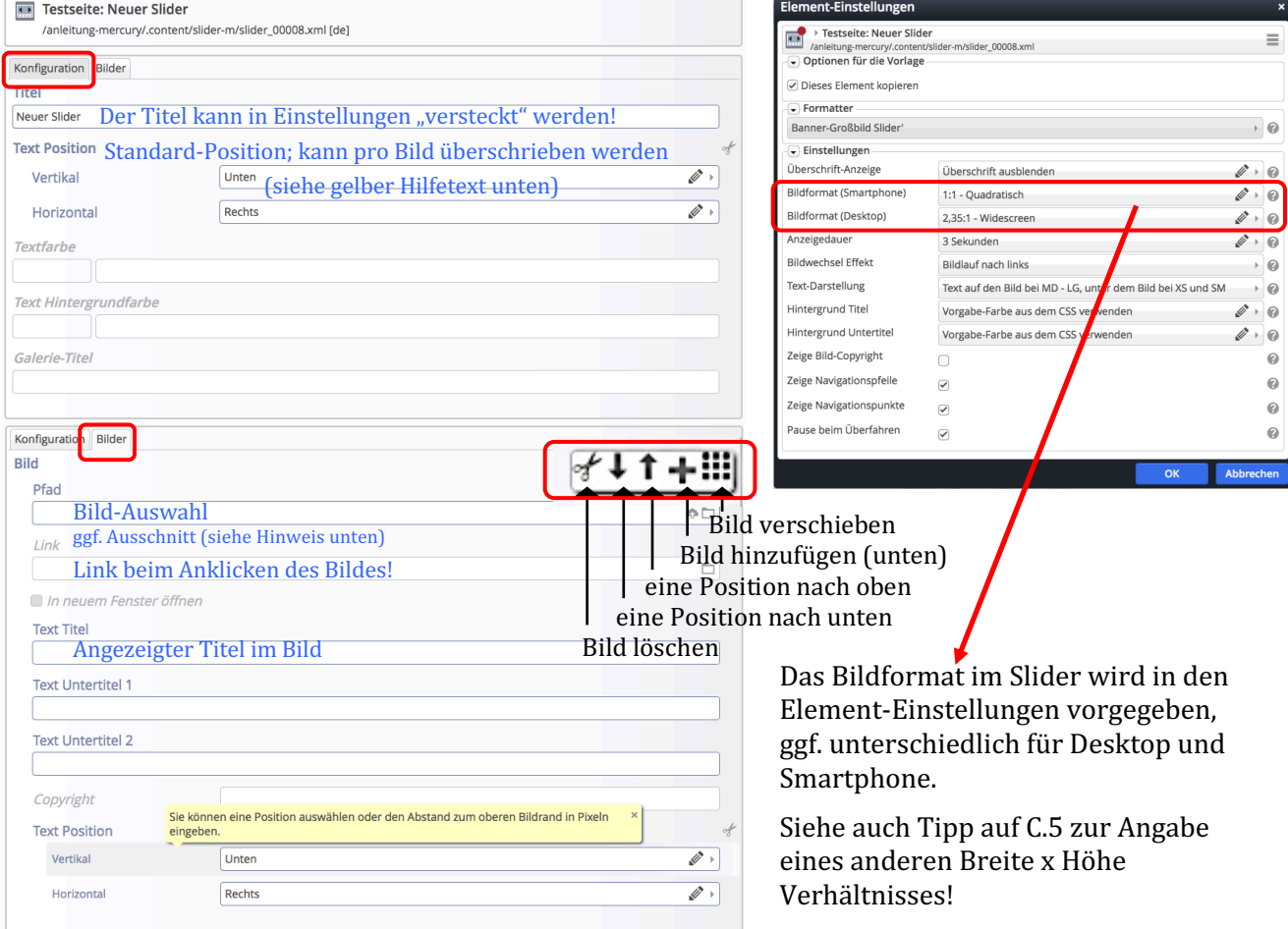

Hinweis: Die Bilder sollten exakt das in den Element-Einstellungen angegebene Bildformat haben: **Breite x Höhe Verhältnis** und die gleichen Pixel-Abmessungen! (siehe B.9, B.10) Andernfalls wird das Bild bei der Anzeige entweder in einer Dimension beschnitten oder vergrößert (ggf. wirkt es dann pixelig), damit die Fläche immer ganz gefüllt wird!

Bei jeder Änderung im Formular wird der Slider neu gebildet; dies erfordert das erneute Laden der Seite.

In der Regel erfolgt das automatisch durch den Browser!

Seite muss neu geladen werden!

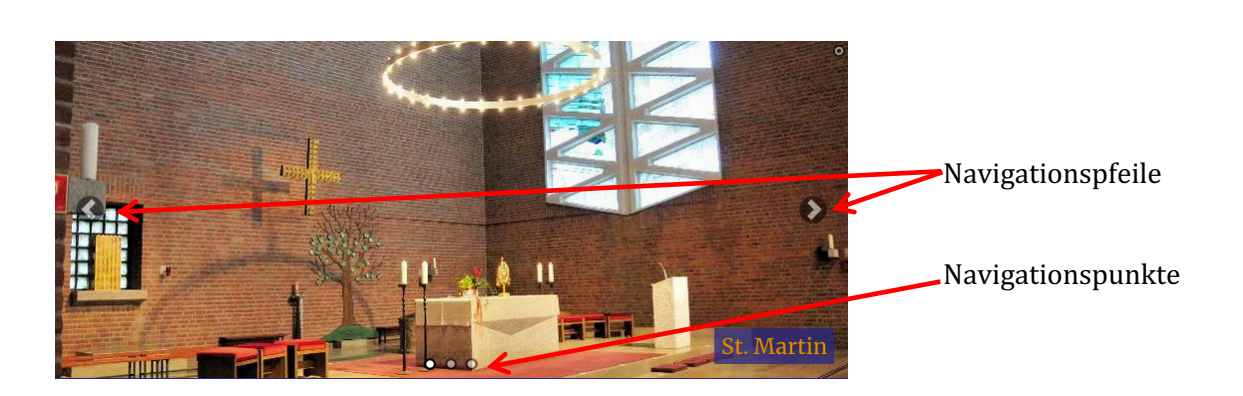